## 新暗号移行後(2014年9月16日以降)のメッセージ表示及び署名検証について

新規作成:2014/9/4

新暗号移行後(2014 年 9 月 16 日以降)に電子入札システムにおいてメッセージが表示される場合が あります。メッセージの内容に従い対応をお願いします。

① パソコンの IC カードソフトウェアが古い場合 → 新しいソフトウェアに切り替えてください ② パソコンの時刻に誤りがある場合 → 正しい時刻に設定しブラウザを再起動してください

① パソコンの IC カードクライアントソフトウェアが古い場合に警告が表示されます。(ログイン画面で 右上の時計が表示されるタイミングで警告が出ます。)また新しいクライアントソフトウェアに切替 えるまでは毎回表示されます。

今後、古いクライアントソフトウェアは利用できなくなりますので、早めに新しいクライアントソフ トウェアに切り替えてください。

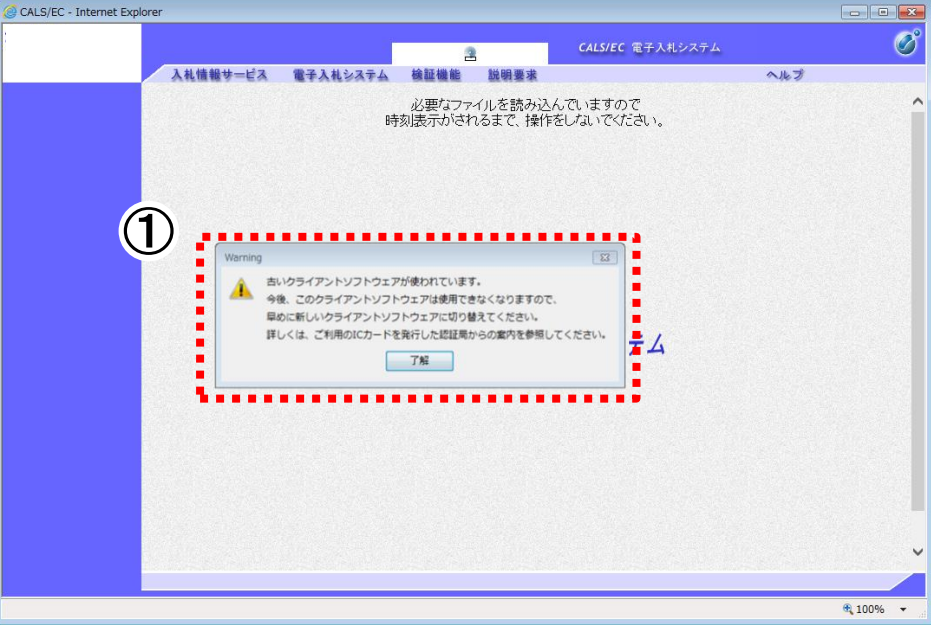

② パソコンの時刻に誤りがある場合にエラーが表示されます。(ログイン画面で画面左上の電子入札ボ タン押下時にエラーが表示されます。)正しい時刻に設定した後、ブラウザを再起動してください。

## 正しく設定するまで電子入札は利用できません。

※60 分以上ずれがある場合にエラーが表示されます。

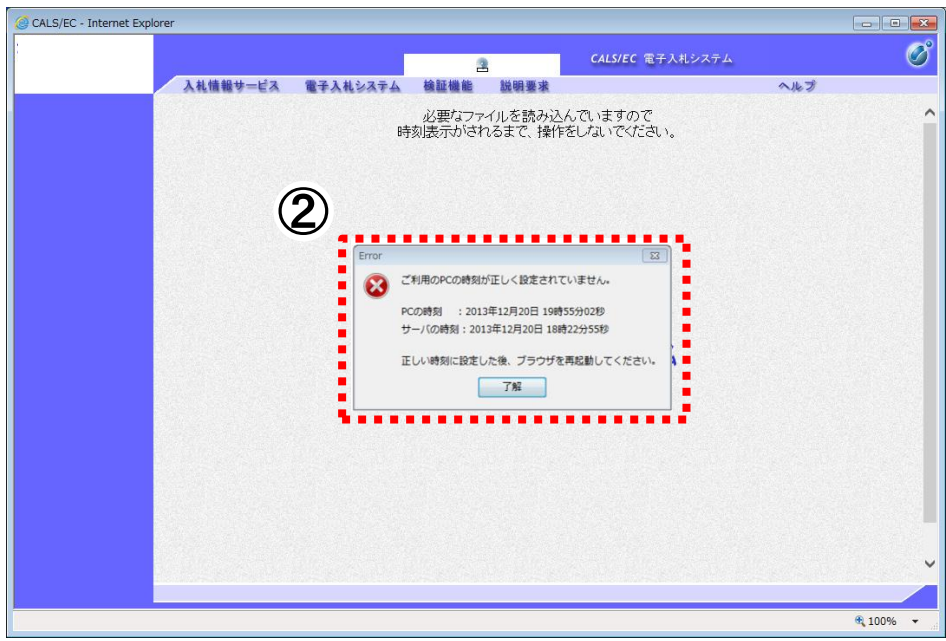

また古いクライアントソフトウェアを利用している場合、署名検証に失敗する場合があります。 署名検証に失敗した場合は、新しいクライアントソフトウェアに切り替えてください。

- ③ 落札決定通知書等の署名検証ボタンを押下する場合(発注者の署名を検証する場合)
- ③ 落札決定通知書等を表示し画面右下にある署名検証ボタンを押下します。このとき古いクライアント ソフトウェアを利用していると署名検証に失敗する場合があります。 新しいクライアントソフトウェアに切り替えてください。

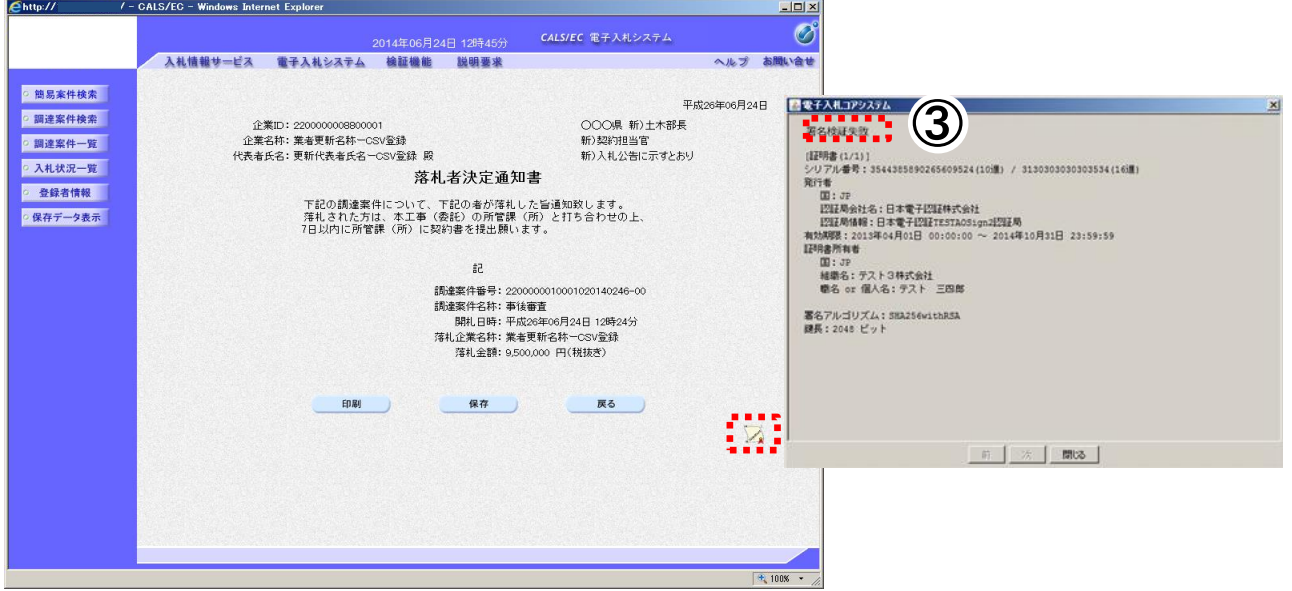